#### **A**UTOTUNE

- •In the configure drive menu, set Autotune to ON
- •On the keypad, press L/R for LOCAL mode
- •Ensure that the motor shaft is not allowed to rotate
- •Press RUN. Drive will begin autotuning.
- •When the drive stops and no error message is dis-<br>played on the MMI, the autotune was successful.
- • Go to MENU LEVEL\SAVE PARAMETERS and save your settings.

## **SETUP PARAMETERS**

Under MENU LEVEL\SETUP PARAMETERS, there are<br>several submenus where you can enter setup parame-<br>ters. They are:

Ramps, Auxiliary I/O, Op Station, Jog/Slack, Raise- Lower, Special Blocks, Field Control, Current Profile, Inverse Time, Stop Rates, Calibration, Inhibit Alarms, Current Loop, Speed Loop, Standstill, Setpoint sum 1.

### **ALARMS**

Under MENU LEVEL\ALARM STATUS, you may view the active and last alarm status.

#### PASSWORD

Under MENU LEVEL\PASSWORD, you may enter a<br>password to protect against unauthorized access to the<br>drive setup parameters. Refer to the 590+ product man-<br>ual for details.

# CONFIGURE I/O

Under MENU LEVEL\SYSTEM\CONFIGURE I/O, you<br>may connect and disconnect internal block diagram con-<br>nections, to use special functions like PID, winder blocks,<br>diameter block, etc., and to tag analog and digital I/O to<br>selec

# **SERIAL LINKS**

Under MENU LEVEL\SERIAL LINKS, you may access parameters related to Techboxes, the system port (P3), and all the PNO configuration parameters.

**Associated Literature** 590+ DRV Product Manual HA470388

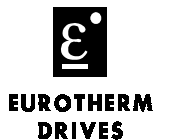

590+ Quick Start

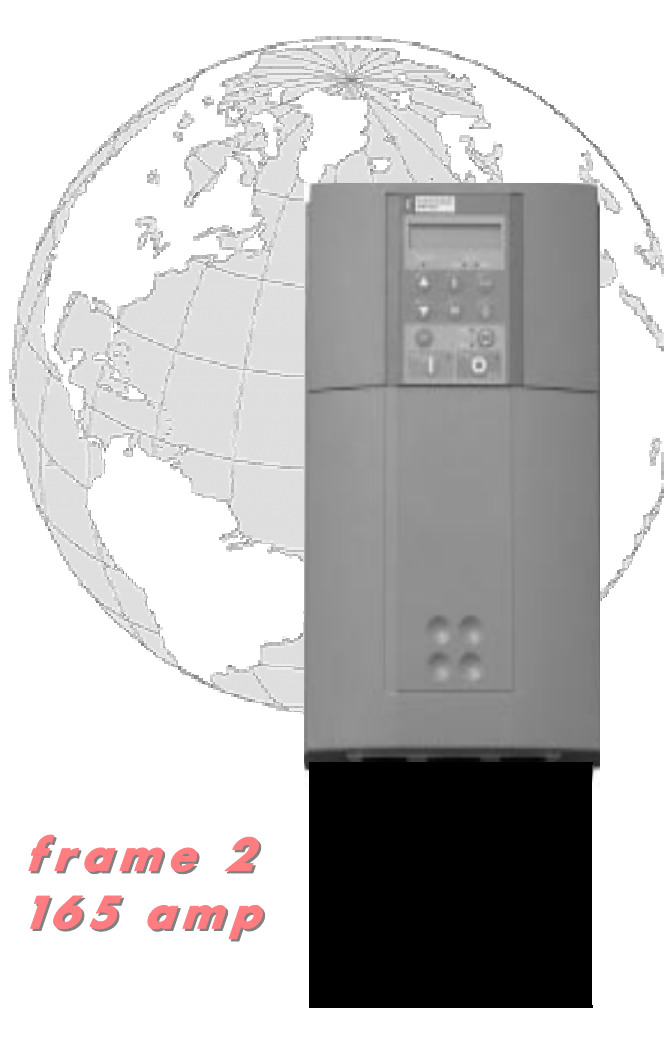

Ph: 704-588-3246 Fax: 704-588-4806 **EUROTHERM DRIVES HA470388U200** 9225 Forsyth Park Drive lssue 2 Charlotte, North Carolina 28273

## BEFORE YOU START NP

This document covers the steps necessary for a basic start up of the 590+DRV drive. Drive start ups should be performed by qualified electrical technicians who are familiar with DC drives and their applications. For advanced features, applications and detailed information on the 590+, refer to the Product Manual HA470388.

Ensure that all local electric codes are met while installing the drive. Check that all live parts are covered to protect against electric shock and that unexpected rotation of the motor will not result in bodily harm or injury. This document expects that the drive is already installed in its intended location and that all relevant installation procedures have been followed. Please ensure that the drive has adequate ventilation so that operating temperatures do not exceed 45°C (112°F) under normal operating conditions.

To access the bottom layer, slide off the bottom terminal cover and unfasten the two retaining screws. Hinge the plastic body upwards and engage the support bar.

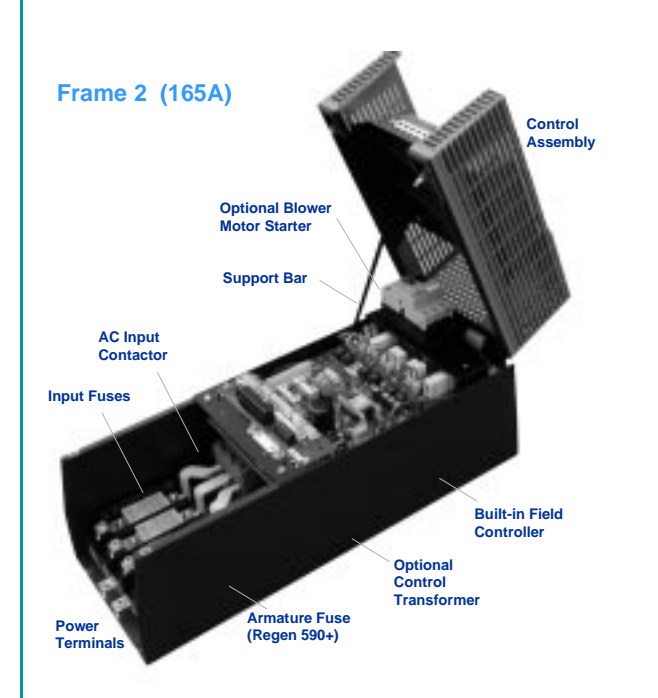

### POWER CONNECTIONS

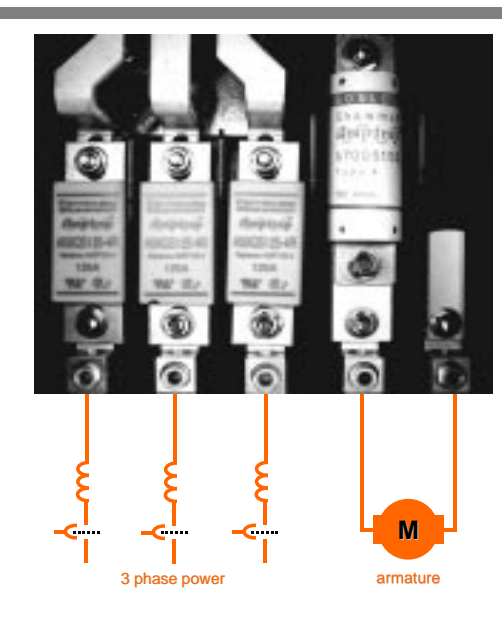

- •3-phase supply to L1, L2, L3
- •Motor armature to A+, A-
- •Motor fields to F+, F-
- •Motor thermal to Th1, Th2
- • Control supply to L, N of Control 115VAC. (not necessary with control transformer option)
- •Blower to BL1, BL2, BL3, if fitted

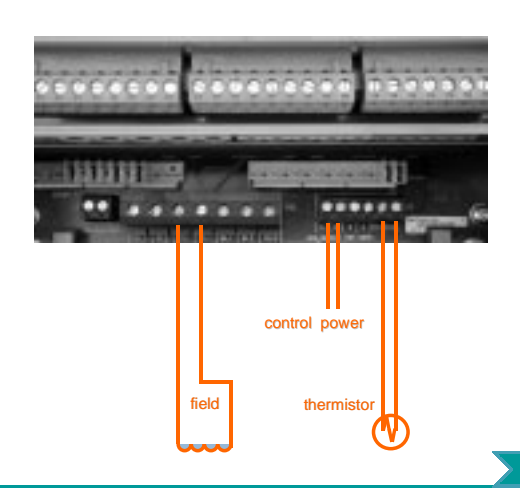

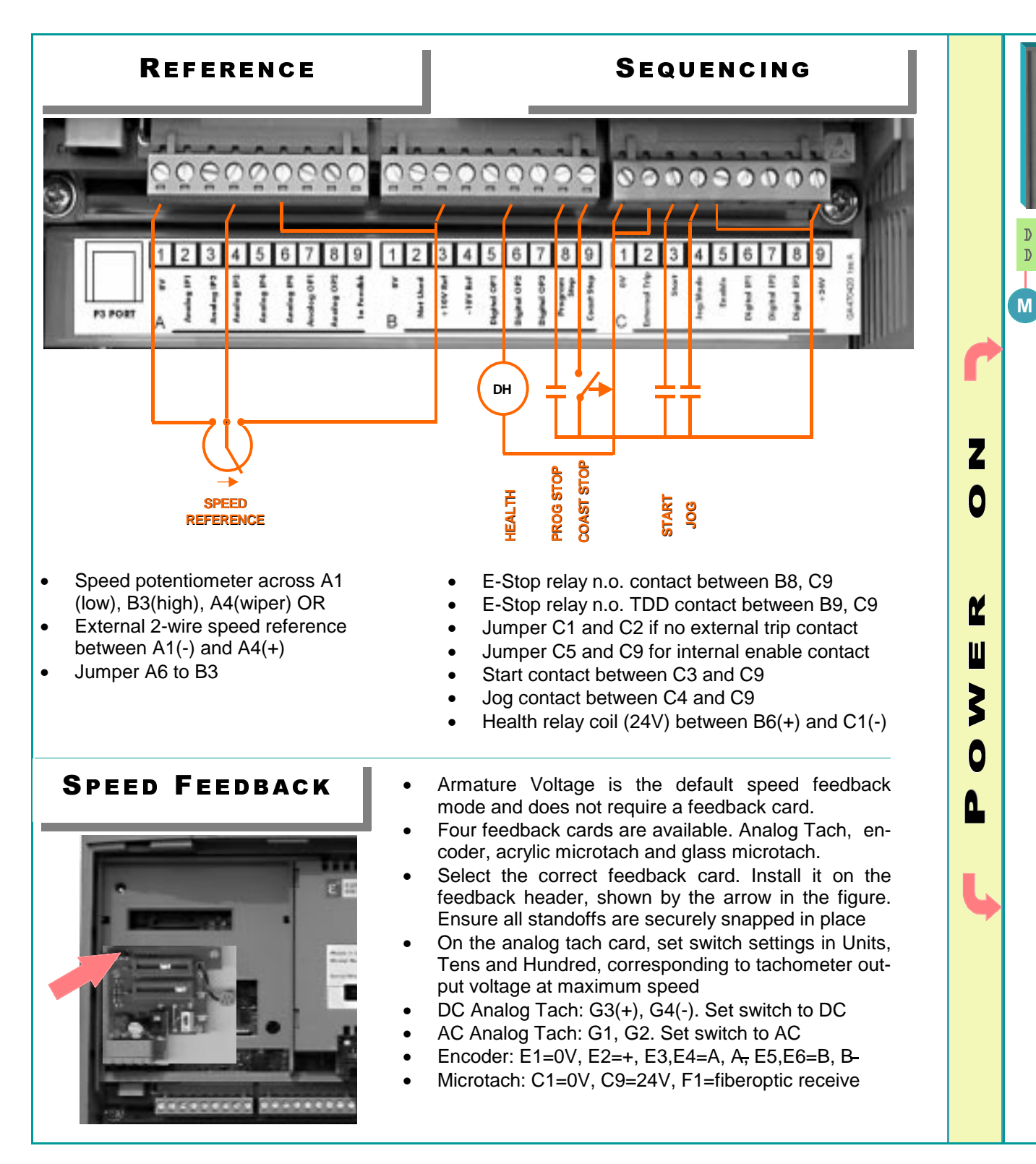

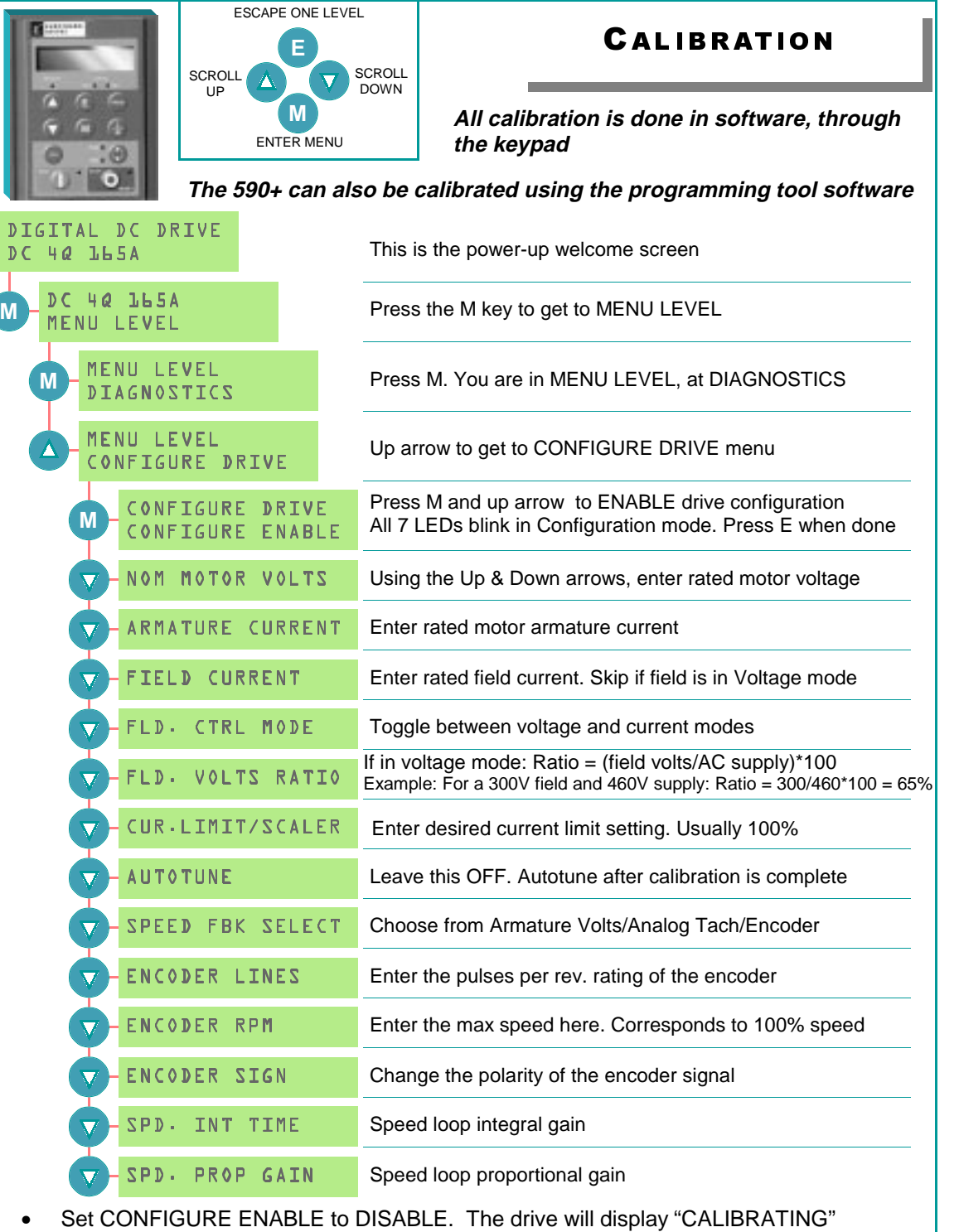

•Under MENU LEVEL/PARAMETER SAVE, press the M and UP to save your settings